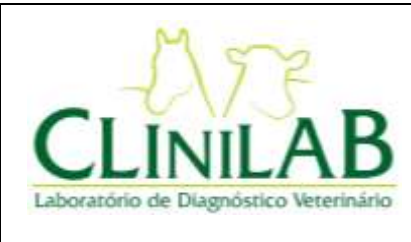

## **CLINILAB**

**Laboratório e Consultório Veterinário Ltda**

**Emissão:** 

**16/02/2021 Página 1 de 3**

**Revisão: 03**

**PASSO A PASSO PARA PREENCHIMENTO DAS REQUISIÇÕES ELETRÔNICAS Elaborado por: Cândida C Siqueira Emitido por: Cândida C Siqueira Aprovado por: Cândida C Siqueira**

Prezados Doutores,

Viemos por meio deste, informar que está em vigor a Instrução Normativa MAPA n°52, que foi publicada, em 26/11/2018 que prevê as novas determinações sobre as requisições dos ensaios de AIE e Mormo.

O Laboratório Clinilab, visando a total atendimento, adequação e conformidade da IN n°52, disponibiliza um nosso sistema de preenchimento *on line* de requisições para os ensaios de AIE e Mormo.

O Médico Veterinário requisitante deverá:

- 1- Acessar o link: http://sgqsistemas.com.br/clinilab
- 2- Clicar em "REGISTRAR-SE" e realizar seu cadastro para ter acesso a um *login* e senha pessoais.

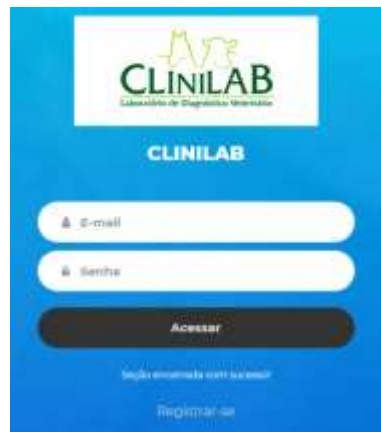

3- Ao entrar no sistema, realizar os cadastros necessários, clicando no ícone = localizado no canto superior esquerdo da tela: dados do animal, propriedade e proprietário. Importante: este cadastro será feito apenas 1 única vez e será o seu banco de dados.

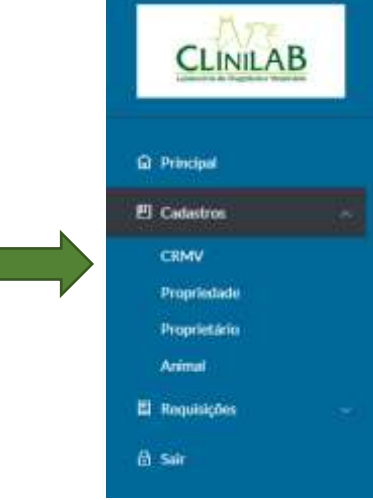

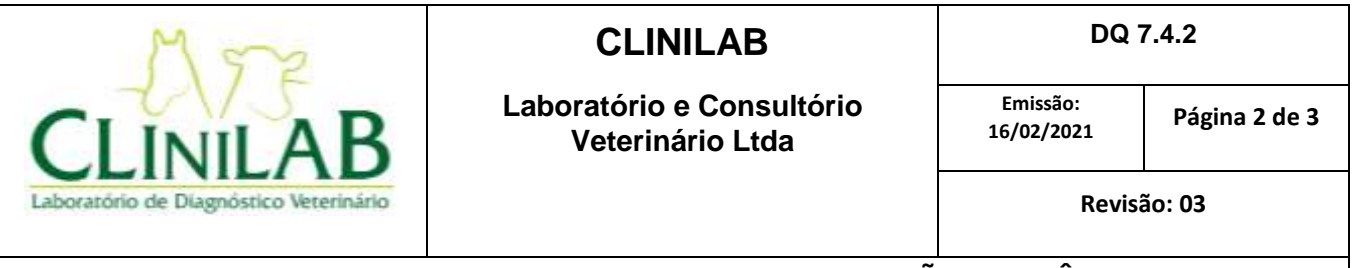

## **PASSO A PASSO PARA PREENCHIMENTO DAS REQUISIÇÕES ELETRÔNICAS Elaborado por: Cândida C Siqueira Emitido por: Cândida C Siqueira Aprovado por: Cândida C Siqueira**

4- Após o cadastro dos dados do item 3, você poderá realizar o preenchimento das requisições de AIE e/ou Mormo, utilizando os dados já cadastrados. Você deverá escolher entre as seguintes requisições: Anemia Infecciosa Equina pelo método IDGA (48hs para liberação do resultado), Anemia Infecciosa Equina pelo método ELISA (resultado no mesmo dia da entrega da amostra no laboratório) e/ou Mormo pelo método ELISA (em vigor segundo a Portaria MAPA n°35 de 17/04/2018).

OBS: Exemplos - Caso um animal precisa fazer exame de AIE e Mormo, após o preenchimento de uma requisição de AIE, aparecerá um ícone sugerindo a replicação de todos os dados para uma requisição de Mormo, confeccionando assim simultaneamente ambas as requisições. Caso o animal não precise da requisição de Mormo, e realizará apenas exame de AIE, basta finalizar a requisição seguindo os itens orientativos abaixo.

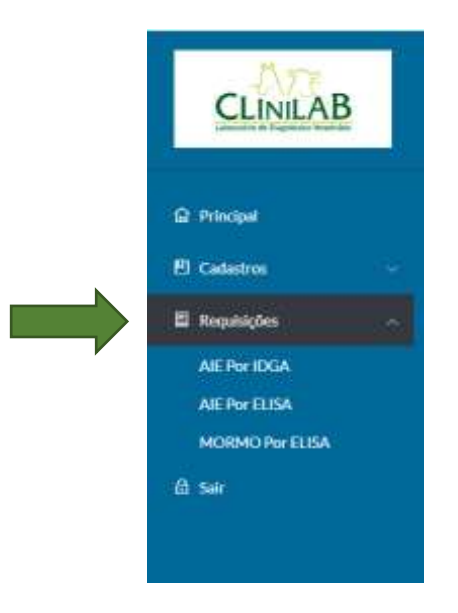

- 5- Após o preenchimento das requisições, imprimir em 3 vias.
- 6- Assinar e carimbar (carimbo contendo o número da habilitação do PNSE).
- 7- Clique em "Enviar", para que as requisições sejam enviadas eletronicamente para o laboratório Clinilab.
- 8- Enviar as vias físicas juntamente com as amostras para o laboratório Clinilab (2 vias de cada exame).
- 9- Todos os dados estarão disponíveis para a confecção do seu Relatório Mensal de Atividades.
- 10- Em uma nova coleta do mesmo animal, basta clicar em ''Requisição''> ''AIE'' ou ''Mormo''> ''NOVA REQUISIÇÃO> preencher e enviar, porém você poderá editar informações como gestação, idade, novas cicatrizes, **data de coleta da amostra**, etc.

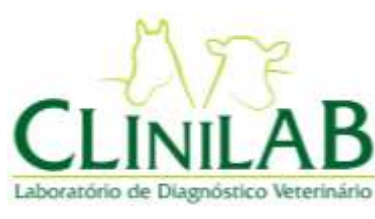

## **CLINILAB**

**Laboratório e Consultório Veterinário Ltda**

**Emissão:** 

**16/02/2021 Página 3 de 3**

**Revisão: 03**

## **PASSO A PASSO PARA PREENCHIMENTO DAS REQUISIÇÕES ELETRÔNICAS Elaborado por: Cândida C Siqueira Emitido por: Cândida C Siqueira Aprovado por: Cândida C Siqueira**

11- Resultados: Após envio das amostras e requisições (assinadas e carimbadas) ao laboratório e processamento, os resultados dos exames estarão disponibilizados na página de cadastramento das requisições. Selecione o ícone **D** para salvar PDF e/ou impressão do laudo.

Desta forma, o Médico Veterinário requisitante:

- Estará em total conformidade com a Instrução Normativa n° 52;
- Fará o seu próprio banco de dados de clientes e pacientes, com acesso seguro e pessoal;
- Terá acesso a todos os seus dados para confecção do Relatório Mensal de Atividades através de todos os dados salvos no sistema *on line*.

**É a Clinilab, ao lado dos seus clientes, visando a comodidade, praticidade e a completa adequação à todas as determinações do Ministério da Agricultura.**

**Toda a equipe CLINILAB está a inteira disposição para qualquer esclarecimento, dúvidas e informações necessárias para o total entendimento deste novo processo.**

> **CLINILAB - LABORATÓRIO VETERINÁRIO LTDA. Rua Itatuba, nº201 - sala 910 Parque Bela Vista- Salvador/ BA Tel: (71) 3452.0908 , (71) 3506.6734, (71) 9106.7875 clinilabvet@gmail.com contato@clinilabvet.com.br** SITE: **www.clinilabvet.com.br**